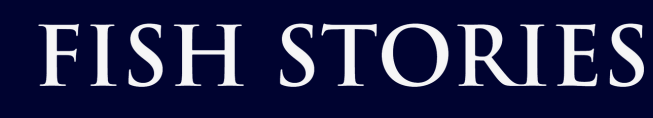

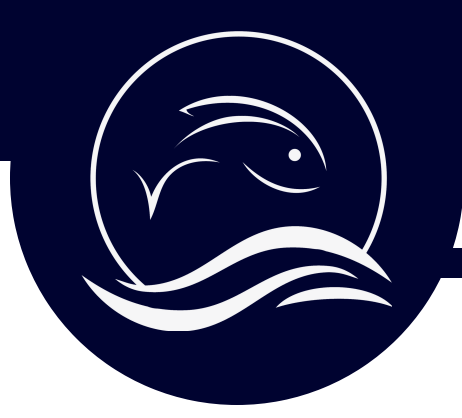

### Record on your Smartphone

## Open the Voice Recorder on your smartphone

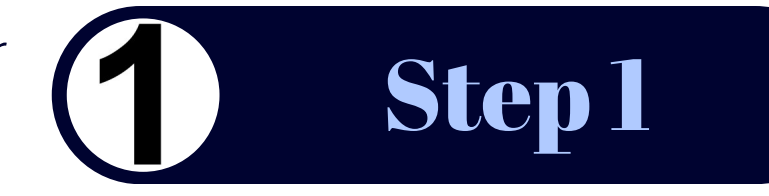

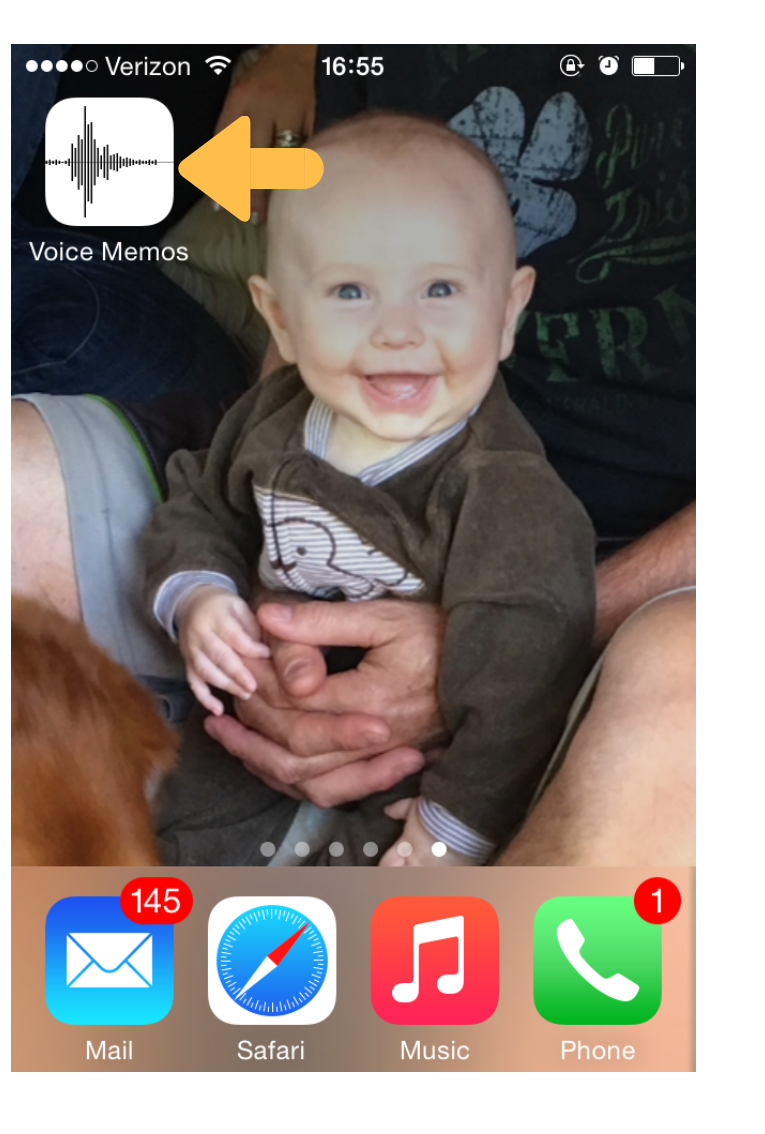

#### $\frac{465}{11}$  33%  $\frac{1}{2}$  7:15 AM € Apps  $\ddot{\mathbf{Q}}$ Play Store Setting. up Wizard Verizon Tones  $\overline{\mathcal{S}}$ QO Video **Voice Search Voice Mail** Voice SOFT<br>CARD **VZ** Protect YouTube S Health Softcard

#### Fishing Buddy Studios, LLC Fishstories.org

#### iPhone Android

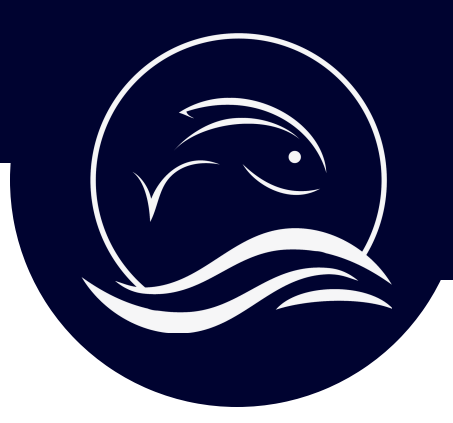

## Record on your Smartphone

Begin a new recording. The timer will keep track of the time

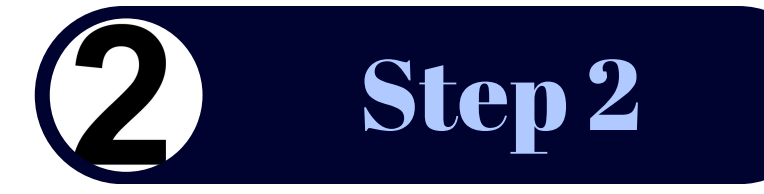

## iPhone Android

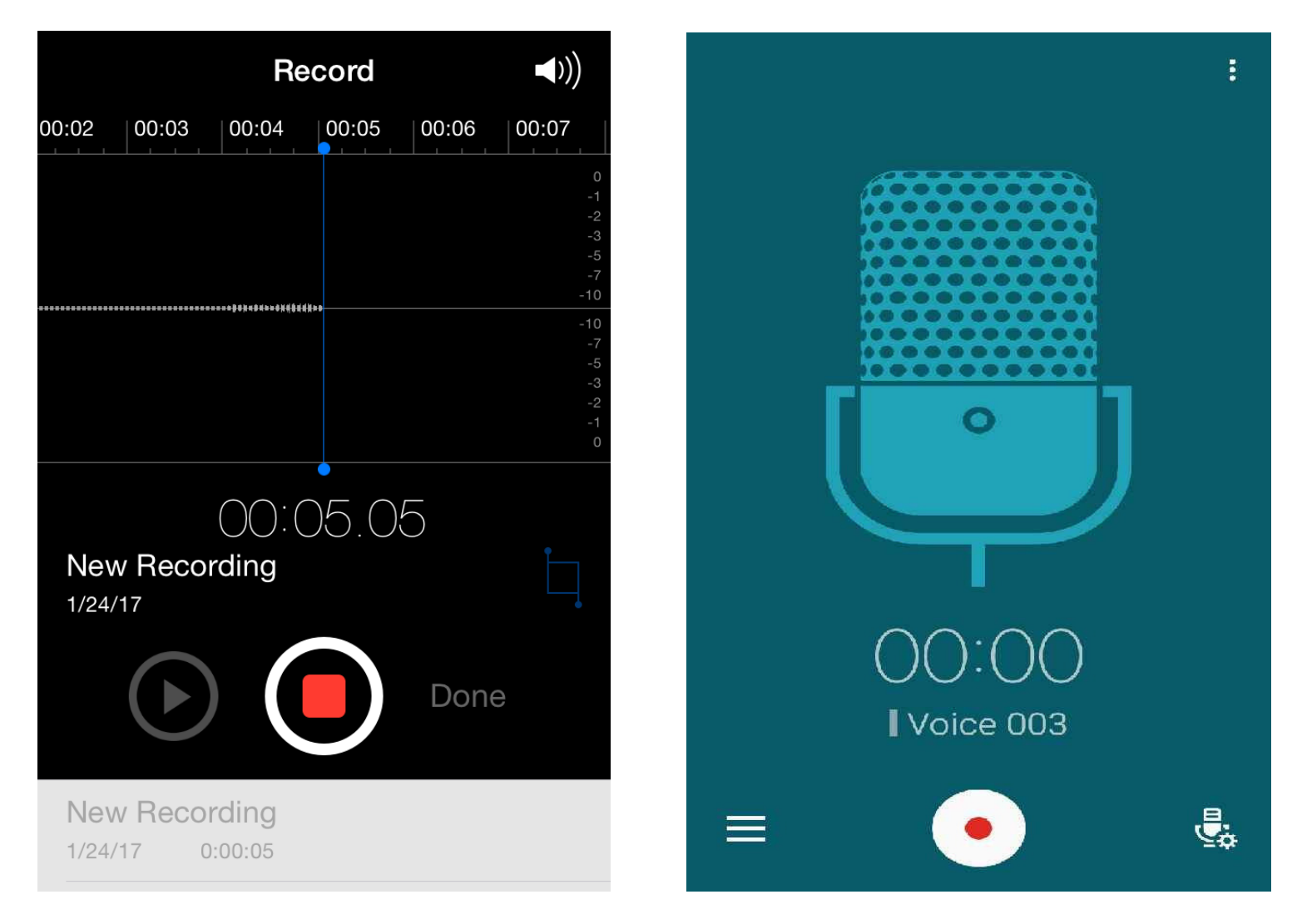

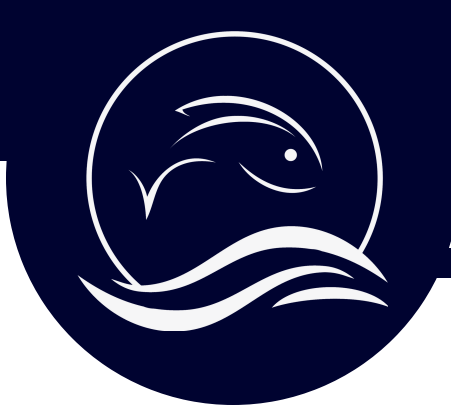

Record on your Smartphone

Introduce yourself, or have the interviewee introduce themselves

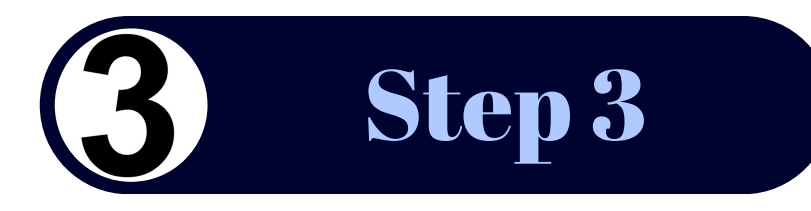

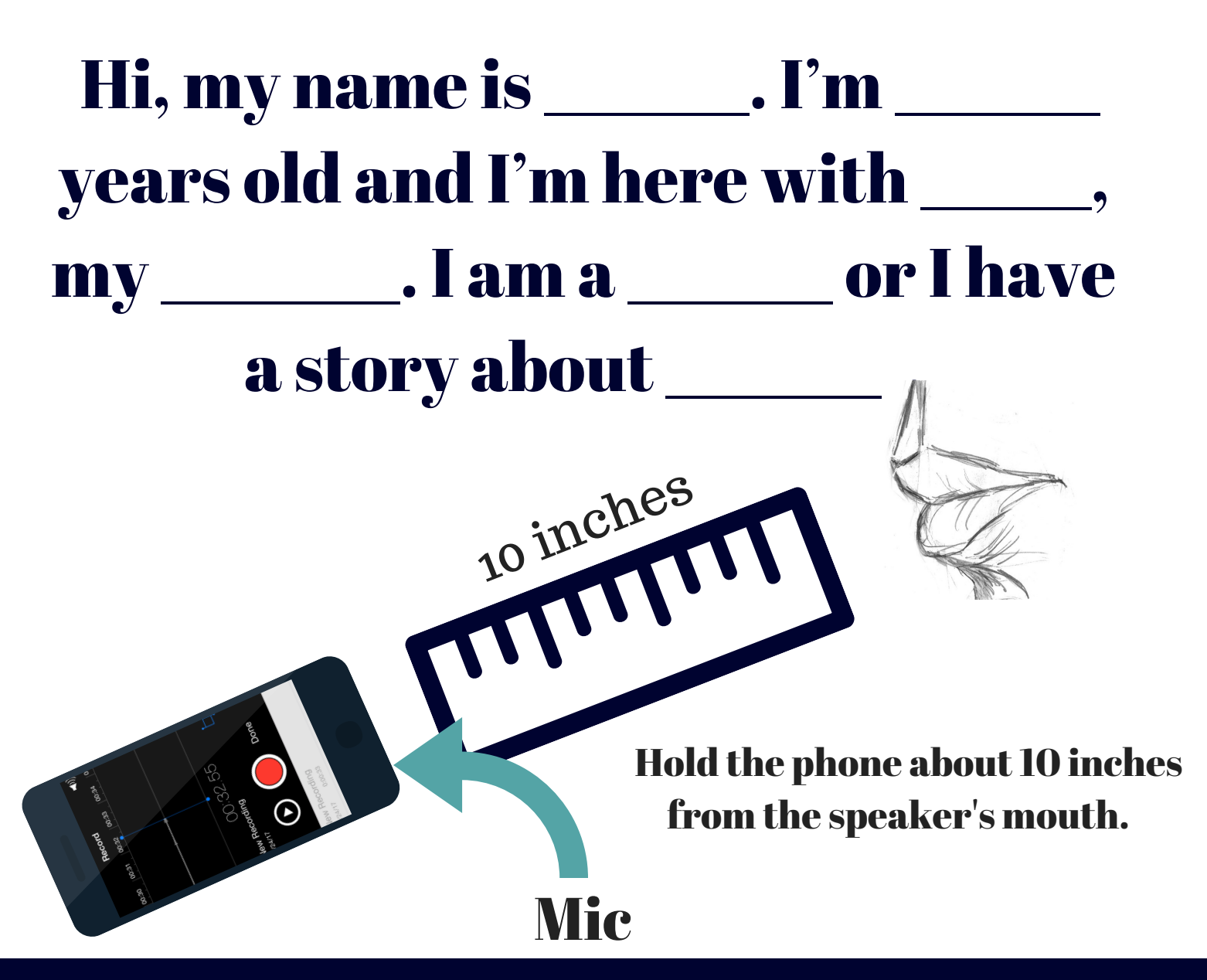

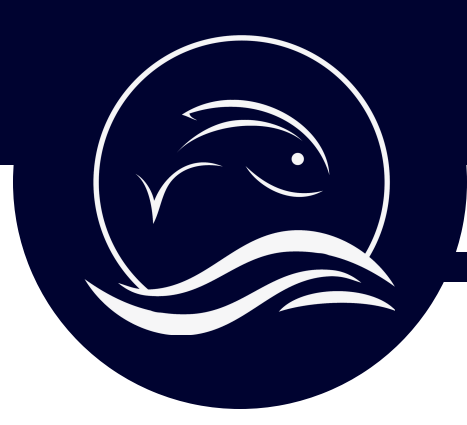

## Submit Your Fish Story

Save the voice memo and name the file

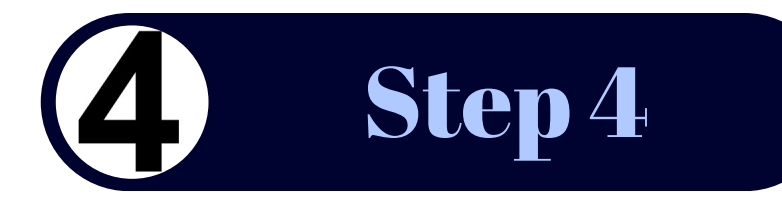

### iPhone Android

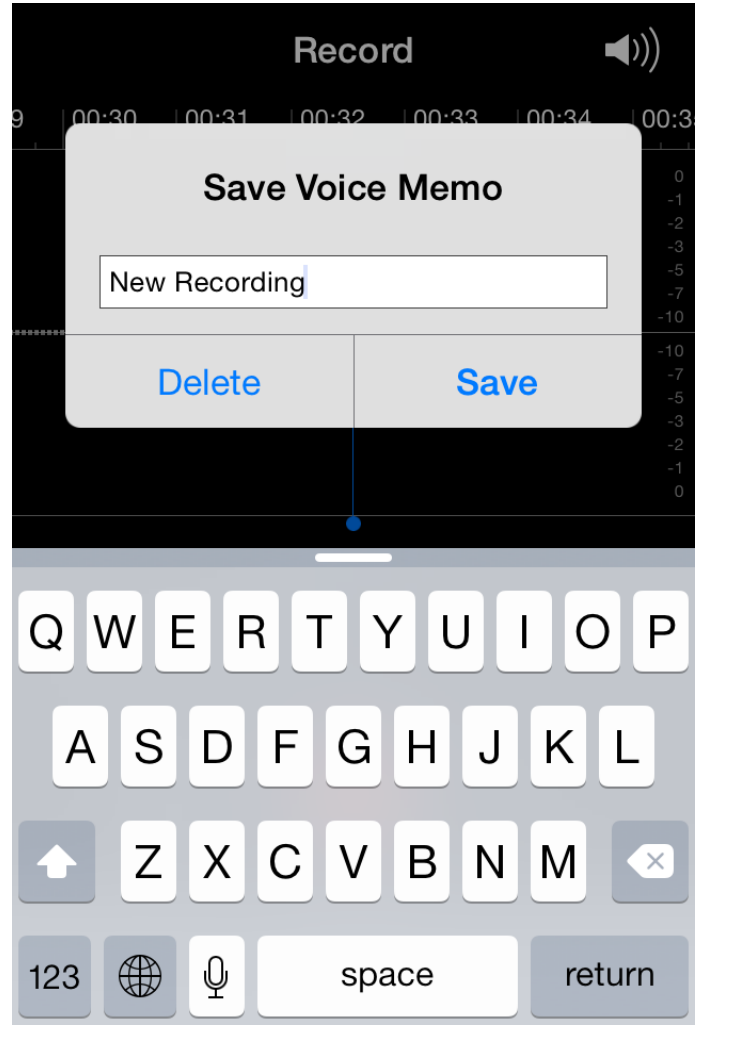

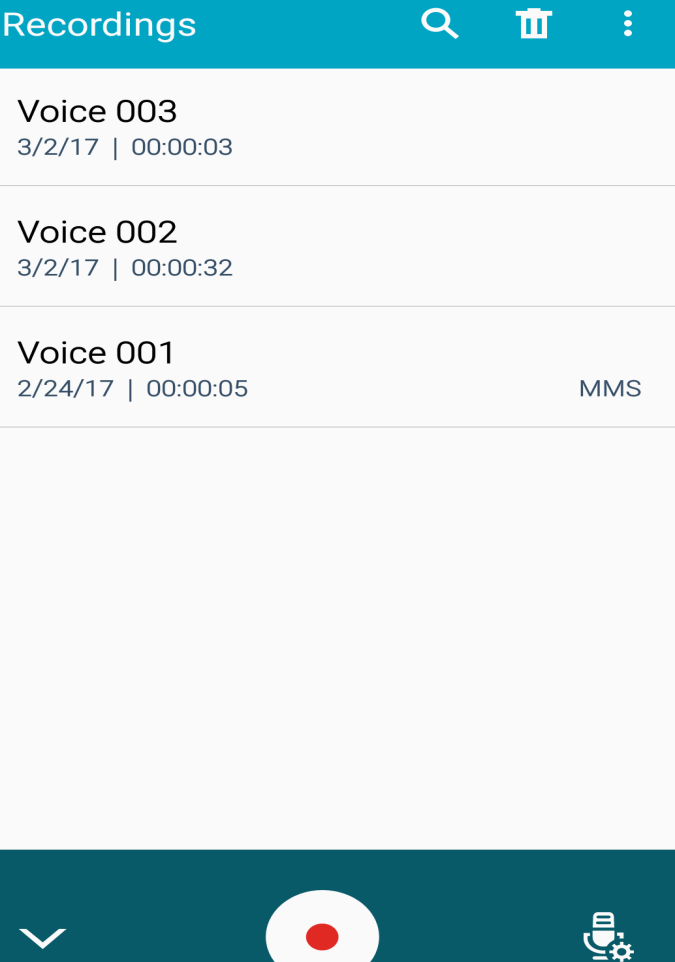

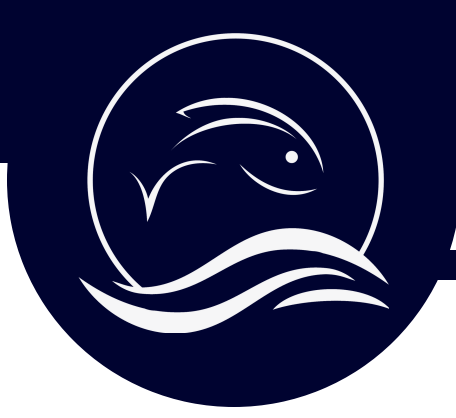

## Submit Your Fish Story

Select the Share icon for the file you'd like to send

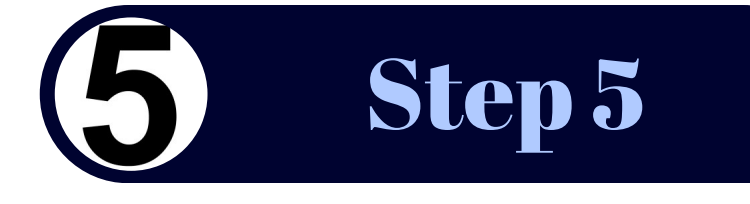

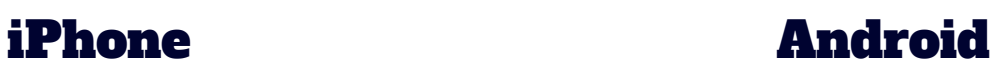

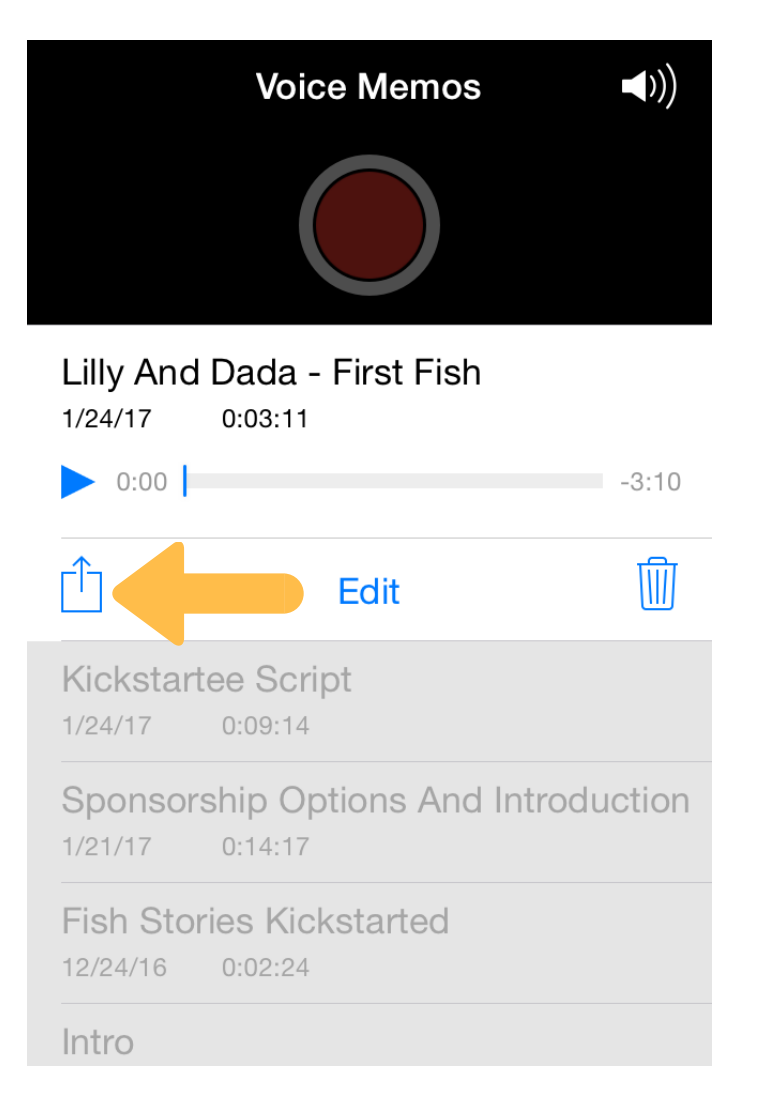

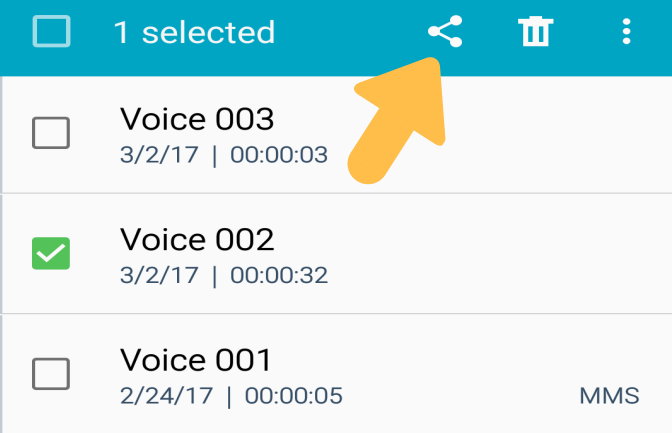

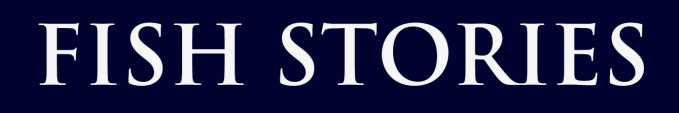

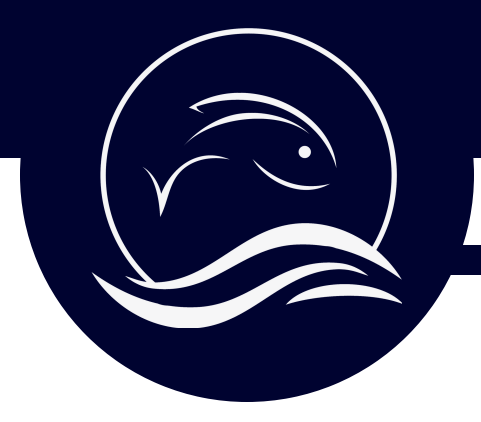

## Submit Your Fish Story

Send the file to story@fishstories.org

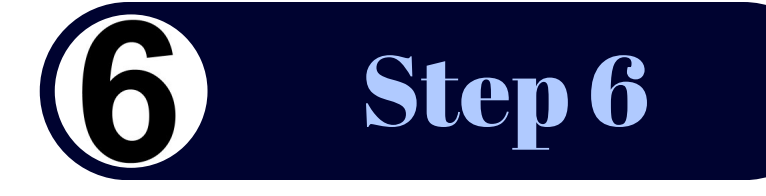

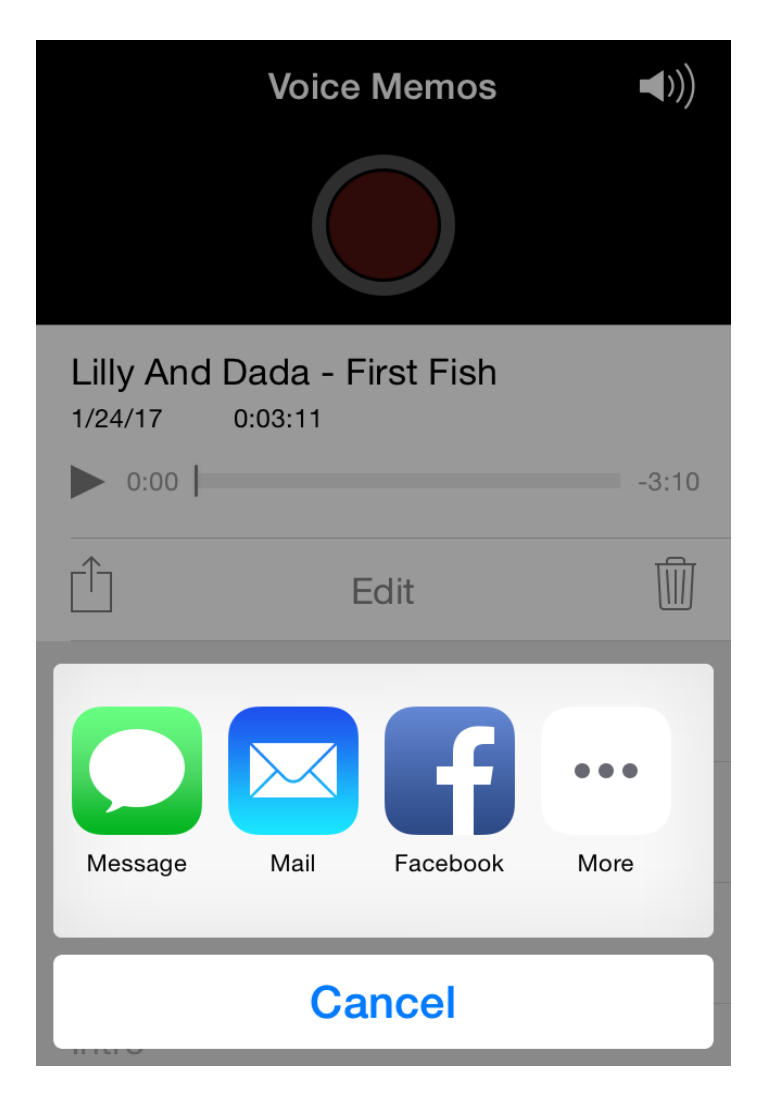

## iPhone Android

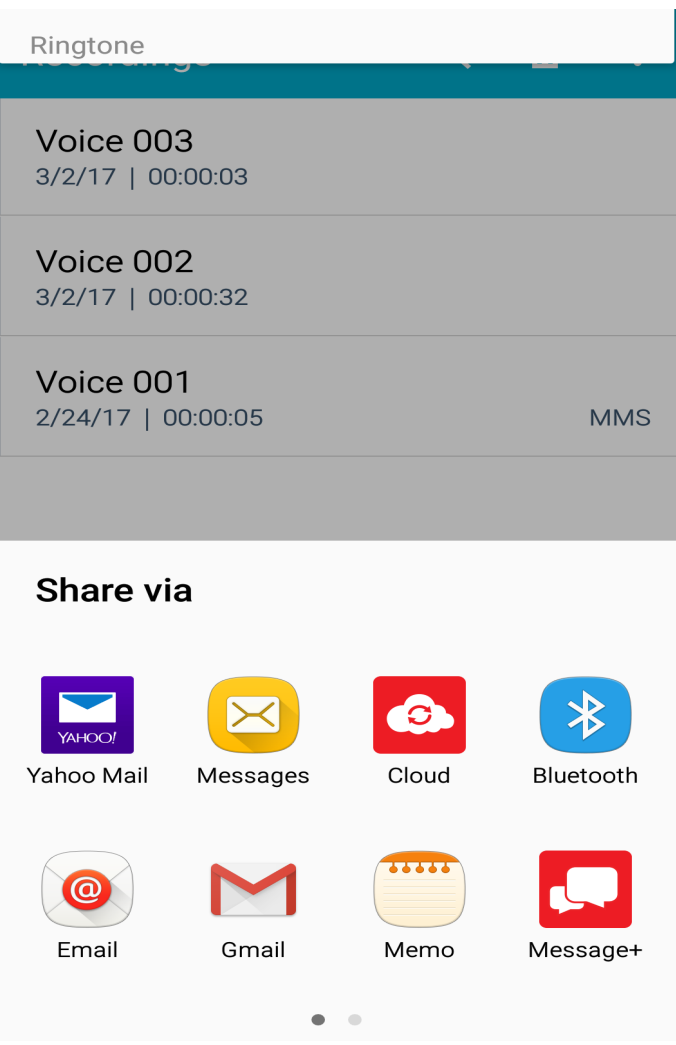

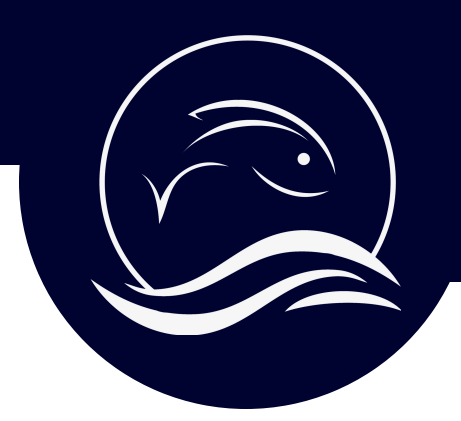

### Keywords are the Key

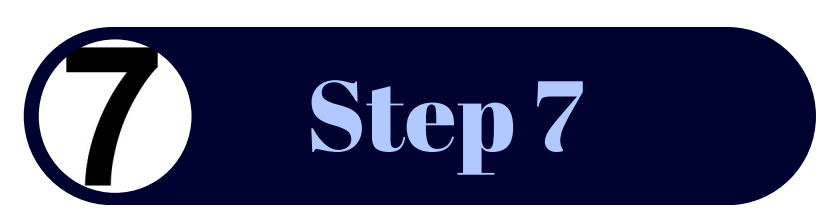

*The Fish Stories Archive uses search terms and keywords to tag your file and look it up at a later date. This is a very important part of the process, so take your time and think about what you would like to include.*

Name of person submitting audio file: Date: Location (City, State):

Tell us who is mentioned in the story (First and Last name).

Describe what your story is about in two sentences or less.

Title of your story (Example: How John met his lifetime fishing partner Lois)

Basic Keywords (Fishing style, species, family/friends, veteran, time of year, etc):

Location Details (Names of places relevant to story. Cities/States, bodies of water, lodges/resorts/restaurants, etc)

Groups/Partners (If you are affiliated with any groups/organizations relevant to this story)

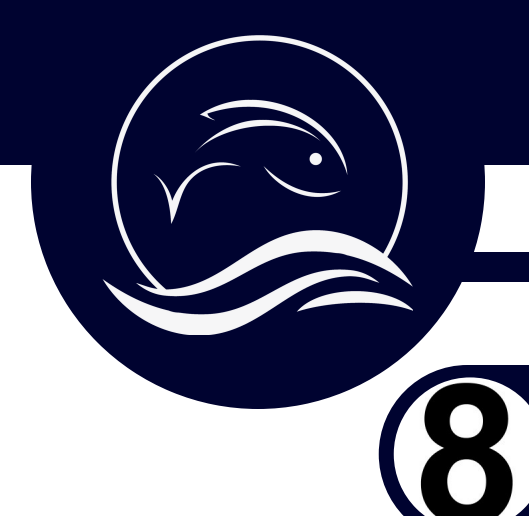

#### You are Awesome!

# *CELEBRATE! YOU JUST ARCHIVED A FISH STORY. NICE WORK!*

Step 8

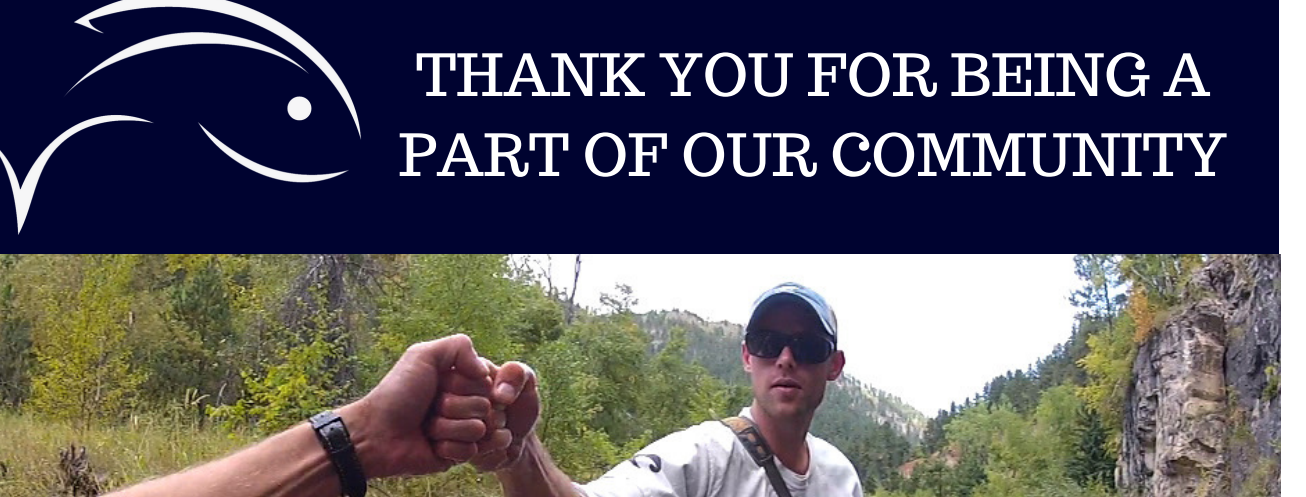